# 通过具有OID的SNMP监控Catalyst 9800 WLC  $\overline{\phantom{a}}$

## 目录

简介 先决条件 要求 使用的组件 SNMP与遥测 在WLC上配置SNMP 通过Web界面 通过命令行 对象名称和对象ID(OID) 什么是对象名称和OID? MIB和Cisco WLC上所有对象名称和ID的列表 使用OID监控WLC的状态 通过Snmpwalk监控 通过Python3和Pysnmp库进行监控 与第三方软件集成(Grafana+Prometheus/PRTG网络监控器/SolarWinds) 与CUCM集成 最常见受监控OID的表 HA中的监控备用WLC 直接监控备用WLC 通过主用WLC监控备用WLC

# 简介

本文档介绍如何配置简单网络管理协议(SNMP)以监控Cisco 9800无线局域网控制器(WLC)。

# 先决条件

## 要求

- $\bullet$  9800 WLC和SNMP协议的基础知识
- SNMP服务器/工具

## 使用的组件

所有测试均在MacOS 10.14和映像版本17.5.1的9800-CL WLC上执行。本文中提到的一些OID在较 早映像版本中不存在。

本文档中的信息都是基于特定实验室环境中的设备编写的。本文档中使用的所有设备最初均采用原 始(默认)配置。如果您的网络处于活动状态,请确保您了解所有命令的潜在影响。

## SNMP与遥测

旧版AireOS WLC依靠SNMP作为监控器的主要协议。大多数相关信息(如客户端计数、加入的接 入点数量、处理器和内存使用率)都可以通过SNMP查询从监控工具获取到WLC。

9800 WLC的重点在于遥测。遥测在"推送"模式下工作,其中WLC无需查询即可向服务器发送相关 信息。Catalyst 9800仍提供SNMP以用于传统用途。有些信息可以独家用于遥测,而一些OID以前 在AireOS上可用,现在在9800上尚不可用。

## 在WLC上配置SNMP

从Cisco IOS XE Bengaluru 17.6.1,Cisco Catalyst 9800系列无线控制器支持以太网服务端口(管理 接口VRF/GigabitEthernet 0)。

在此版本之前,Catalyst 9800 WLC只能通过SNMP通过其无线管理接口或冗余管理接口进行监控 (在版本17.5.1及更高版本的HA集群中的备用WLC的情况下)。

### 通过Web界面

SNMPv2c是基于团体的SNMP版本,设备之间的所有通信都以明文形式进行。SNMPv3是最安全的 版本,它提供数据包的消息完整性检查、身份验证和加密。SNMPv1已经非常过时,但仍能提供传 统软件兼容性。本文未提及。

重要信息:默认情况下,SNMPv2c通过具有读写权限的社区"private"和具有只读权限的社区 "public"启用。建议删除这些社区并使用其他名称创建新社区。

登录到9800 WLC的Web界面。在Administration > Management > SNMP下,确保全局启用 SNMP。在社区字符串下,将显示所有当前配置的社区及其权限级别:

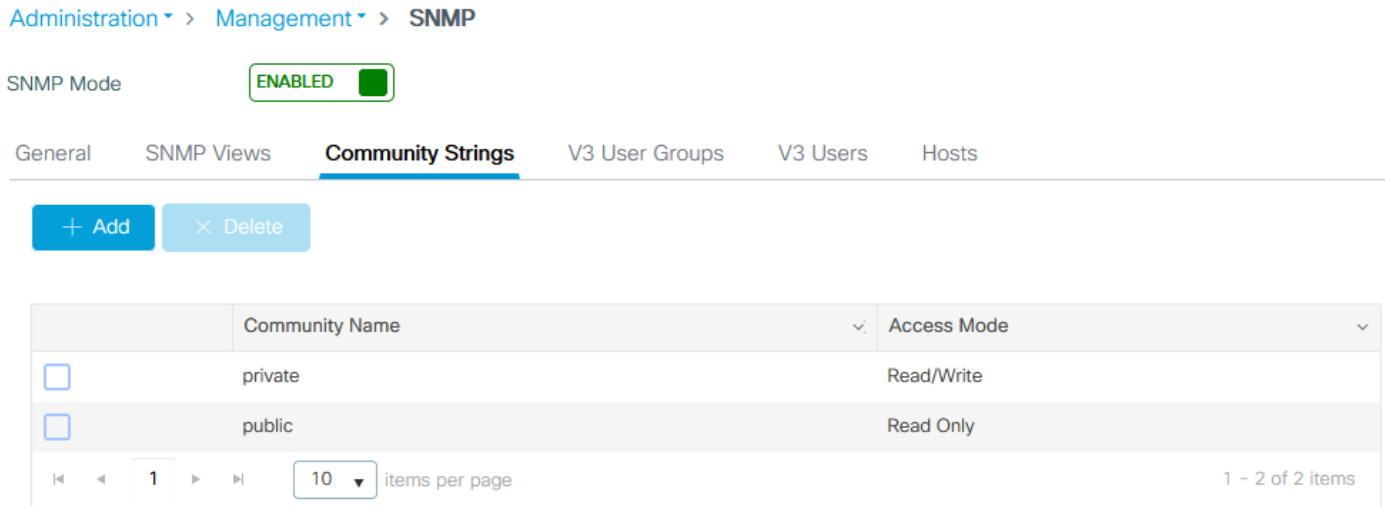

创建SNMP V3用户之前,需要定义SNMP V3组。要创建具有读+写权限的用户组,请将Read View和Write View设置为v1default。只读组需要将写视图为空

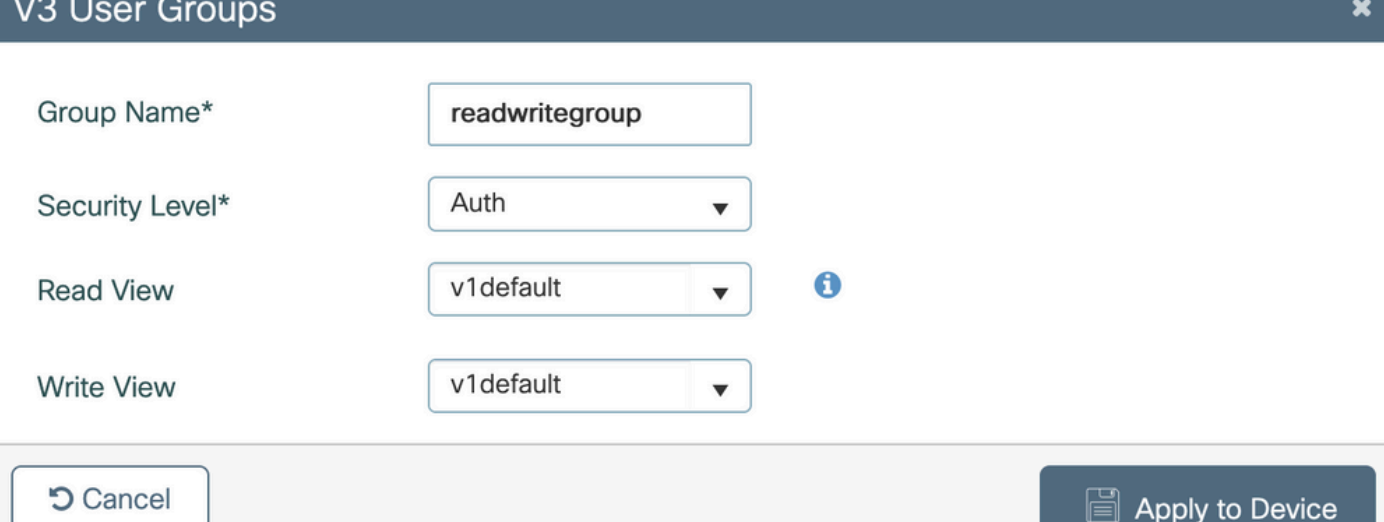

在SNMP V3 Users选项卡下,您可以看到所有已配置的用户、其权限以及用于身份验证和加密的协 议。 按钮New允许创建新用户。

有3种安全模式可用:

- 1. AuthPriv =对消息进行身份验证和加密
- 2. AuthNoPriv =消息经过身份验证,但未加密
- 3. NoAuthNoPriv =未对邮件应用安全措施

选择SHA作为身份验证协议,建议至少使用AES-128作为隐私协议。

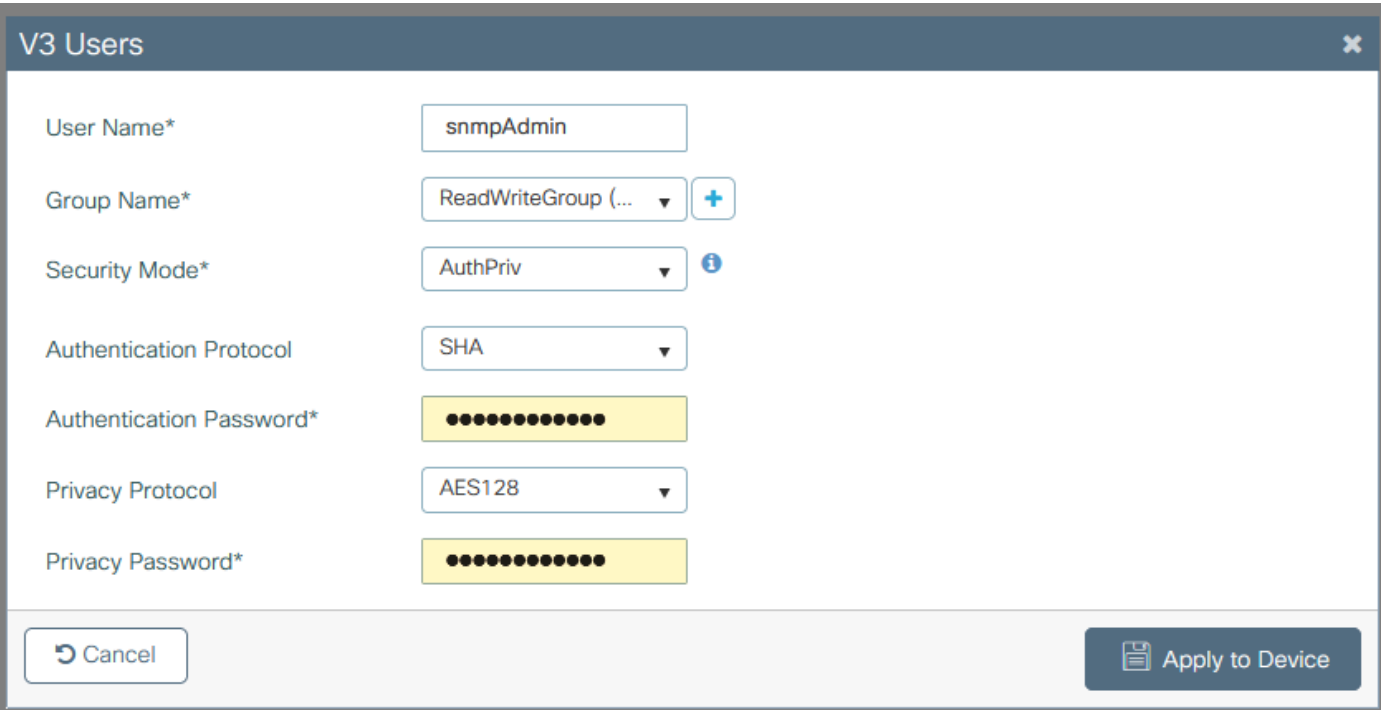

## 通过命令行

也可通过命令行界面(CLI)配置SNMP。CLI提供其他配置参数,例如为v2社区或v3用户分配访问列 表的功能。

v2读写社区、v3读写组以及属于此组的v3用户的配置示例:

snmp-server manager snmp-server community

仅允许IP地址192.168.10.10上的设备查询名为"ReadWriteCommunity"的WLC v2社区的访问列表示 例:

ip access-list standard 50 10 permit 192.168.10.10 20 deny any snmp-server manager snmp-server community ReadWriteCommunity RW 50

注意: 在撰写本文档时,仅支持标准ACL。可以分配扩展ACL,但它们不起作用。

## 对象名称和对象ID(OID)

### 什么是对象名称和OID?

对象ID(简称为OID)是表示特定变量或对象的唯一标识符。例如,当前处理器使用率被视为变量 可根据对象ID通过调用检索这些值。每个OID都是唯一的,全世界不能有两个OID,非常类似于 MAC地址。

这些标识符遵循树层次结构,每个OID都可以追溯到其根。每个供应商都有自己的具有公共根的分 支机构。

打个比方,可以是一个家庭地址,其根可以是国家/地区或州,后面是城市的邮政编码、街道以及最 终的家庭号码。

后跟圆点的数字表示到达树或分支中的某个点所需的每个步骤。

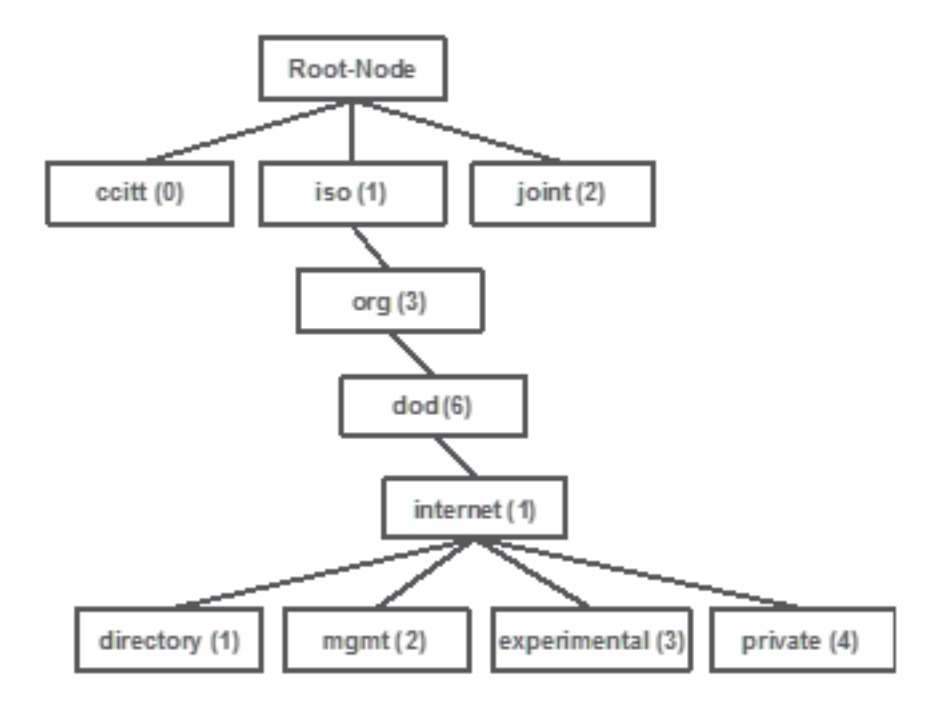

所有这些值都存储在每台网络设备的管理信息库(简称MIB)中。每个标识符都有名称和定义(可 能值的范围,类型……)。

要使用SNMP和查询设备,不需要在SNMP监控工具上加载MIB。

只要知道有效的OID,设备就会使用存储在OID所代表的变量中的值进行响应。但是,如果将MIB加

载到查询工具中,则它提供了将对象名称转换为其ID的优势,并允许了解其说明。

在本示例中,SNMP工具使用OID 1.3.6.1.2.1.1.1.0查询设备的SNMP代理的系统说明。

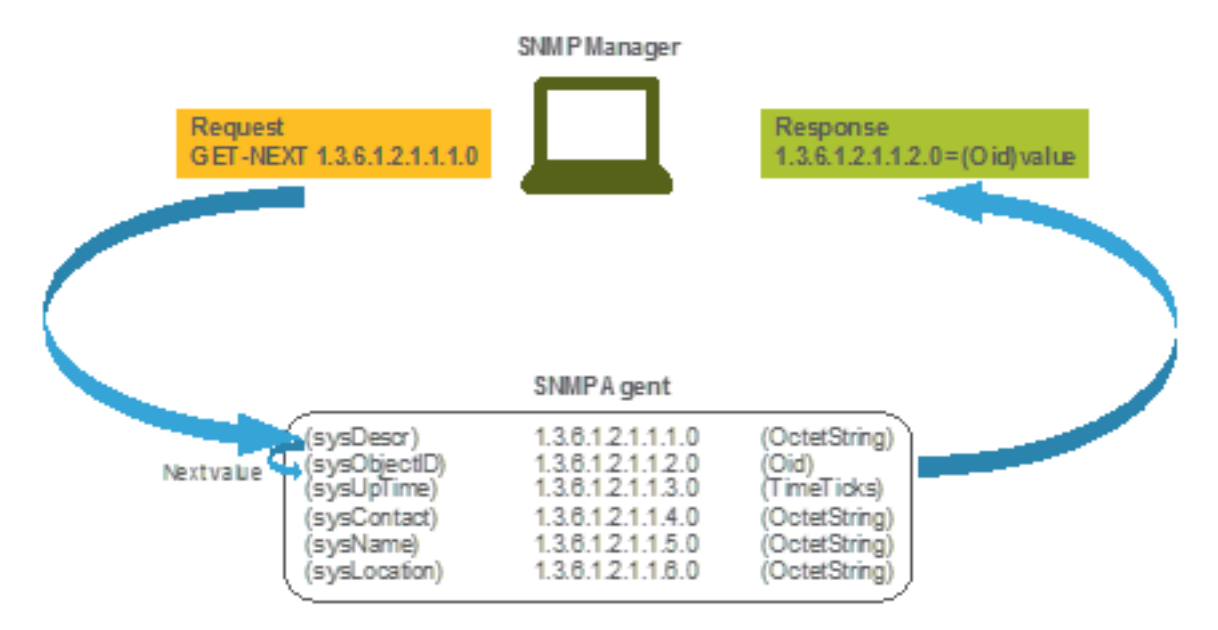

## MIB和Cisco WLC上所有对象名称和ID的列表

思科为9800 WLC提供管理信息库(MIB)。它不容易读取,但MIB包含所有可用的对象名称及其说明  $\sim$ 

所有9800型号(9800-80、9800-40、9800-L、9800-CL、EWC)都使用相同的MIB,可以在以下位置 下载:[https://software.cisco.com/download/home/286322605/type/280775088/release/。](https://software.cisco.com/download/home/286322605/type/280775088/release/)

最新版本是拥有最新日期的,而不是代码版本名称较高的版本。

下载的存档文件包含多个.my文本文件,可以导入到任何第三方SNMP服务器,也可以使用文本编辑 器打开。要查找特定对象名称的OID,首先需要找到包含它的确切文件。

例如,与监控设备物理状态相关的所有对象(如CPU和内存)都位于名为CISCO-PROCESS-MIB.my的MIB中。

此处,"cpmCPUMemoryUsed"是用于提供WLC使用的内存量(以字节为单位)的对象名称。 MIB文件都使用类似的语法。有关已用内存对象的信息如下所示:

cpmCPUMemoryUsed OBJECT-TYPE SYNTAX Gauge32 UNITS "kilo-bytes" MAX-ACCESS read-only STATUS current DESCRIPTION "The overall CPU wide system memory which is currently under use."  $::=$  { cpmCPUTotalEntry 12 }

大多数要监控的第三方软件依赖于OID,而不是对象名称。使[用Cisco SNMP object navigator](https://snmp.cloudapps.cisco.com/Support/SNMP/do/BrowseOID.do?local=en)工具 可以完成对象名称和对象ID[之间的转换。](https://snmp.cloudapps.cisco.com/Support/SNMP/do/BrowseOID.do?local=en)

在搜索栏中输入对象名称。输出提供了OID和简短说明。 此外,还可以使用相同的工具查找所提供 的OID的对象名称。

#### **Tools & Resources**

### **SNMP Object Navigator**

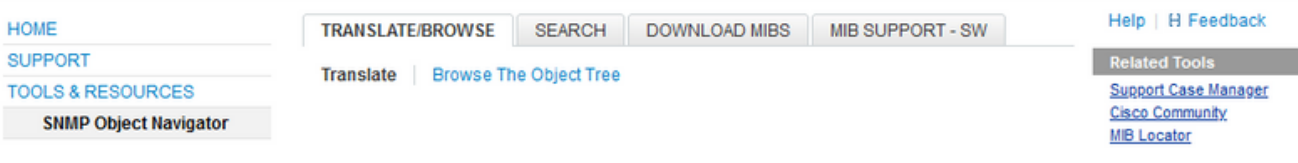

Translate OID into object name or object name into OID to receive object details

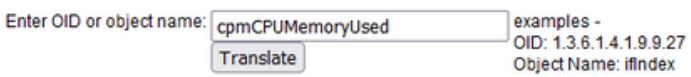

#### Object Information

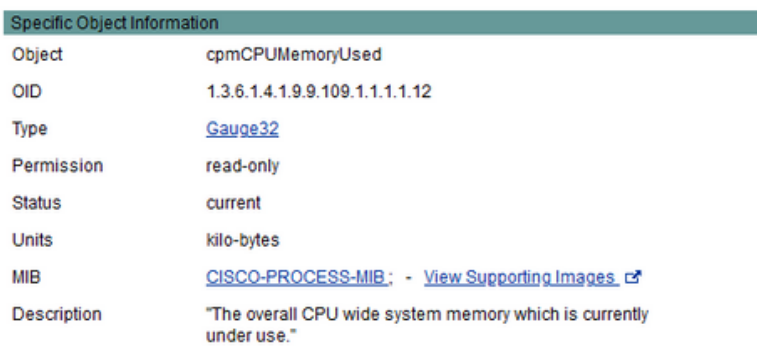

#### OID Tree

T

You are currently viewing your object with  $2 \times$  levels of hierarchy above your object.

. iso (1). org (3). dod (6). internet (1). private (4). enterprises (1). cisco (9). ciscoMgmt (9). ciscoProcessMIB (109). ciscoProcessMIBObjects (1). cpmCPU (1)

- cpmCPUTotalTable (1) ٠
- -- cpmCPUTotalEntry (1)
- |- comCPUTotalIndex (1)
- comCPUTotalPhysicalIndex (2)
- cpmCPUTotal5sec(3)
- comCPUTotal1min (4)
- -<br>|-- cpmCPUTotal5min (5)
- -- cpmCPUTotal5secRev(6)
- comCPUTotal1minRev (7)
- cpmCPUTotal5minRev(8)
- cpmCPUMonInterval (9)
- -- cpmCPUTotalMonIntervalValue (10)
- -- cpmCPUInterruptMonIntervalValue (11)
- .<br>|-- cpmCPUMemoryUsed (12) object Details

## 使用OID监控WLC的状态

在获取需要监控的对象的OID之后,可以执行第一个SNMP查询。

本章中的示例展示如何为SNMPv2社区专用和SNMPv3用户snmpadmin获取WLC可用内存(OID = 1.3.6.1.4.1.9.9.48.1.1.1.5), 并将SHA身份验证密码Cisco123#和AES隐私密码设置为Cisco123#。 控制器管理接口位于10.48.39.133。

### 通过Snmpwalk监控

Snmpwalk是使用SNMP GETNEXT请求查询网络实体以获取信息树的SNMP应用。默认情况下,它 存在于MacOS和大多数Linux发行版上。对于SNMPv2c,命令遵循以下语法:

snmpwalk -v2c -c 示例:

VAPEROVI:~ vaperovi\$ **snmpwalk -v2c -c private 10.48.39.133 1.3.6.1.4.1.9.9.109.1.1.1.1.12**

SNMPv2-SMI::enterprises.9.9.109.1.1.1.1.12.2 = **3783236** <-------- Free Memory in Bytes 如果使用SNMPv3,命令遵循以下语法:

snmpwalk -v3 -l authPriv -u <username> -a [MD5|SHA] -A <auth\_password> -x [AES|DES] -X <priv\_password> <WLC\_management\_interface\_ip> <OID>

根据在控制器上创建SNMPv3用户的方式,选择MD5/SHA和AES/DES。

示例:

VAPEROVI:~ vaperovi\$ snmpwalk -v3 -l authPriv -u snmpadmin -a SHA -A Cisco123# -x AES -X Cisco123# 10.48.39.133 1.3.6.1.4.1.9.9.109.1.1.1.1.12 SNMPv2-SMI::enterprises.9.9.109.1.1.1.1.12.2 = **3783236** <-------- Free Memory in Bytes #snmpwalk output still shows v2 even though v3 is used

### 通过Python3和Pysnmp库进行监控

为Python 3.9编写代码片段,并利用pysnmp模块(pip install pysnmp)对Catalyst 9800-CL WLC的内 存利用率进行SNMP查询。这些示例使用在前面的章节之一中创建的相同SNMPv2社区和 SNMPv3用户。只需替换变量值并将代码集成到您自己的自定义脚本中即可。

### SNMPv2示例:

from pysnmp.hlapi import \* communityName = 'private' ipAddress = '10.48.39.133' OID = '1.3.6.1.4.1.9.9.109.1.1.1.1.12' for (errorIndication, errorStatus, errorIndex, varBinds) in nextCmd(SnmpEngine(), CommunityData(communityName), UdpTransportTarget((ipAddress, 161)), ContextData(), ObjectType(ObjectIdentity(OID)), lexicographicMode=False): if errorIndication: print(errorIndication) elif errorStatus: print('%s at %s' % (errorStatus.prettyPrint(), errorIndex and varBinds[int(errorIndex) - 1][0] or '?')) else: for varBind in varBinds: print(' = '.join([x.prettyPrint() for x in varBind])) 输出输出为:

SNMPv2-SMI::enterprises.9.9.109.1.1.1.1.12.2 = 3783236 SNMPv3示例:

from pysnmp.hlapi import \* username = 'snmpadmin' ipAddress = '10.48.39.133' OID = '1.3.6.1.4.1.9.9.109.1.1.1.1.12' authKey = 'Cisco123#' privKey = 'Cisco123#' for (errorIndication, errorStatus, errorIndex, varBinds) in nextCmd(SnmpEngine(), UsmUserData(username, authKey, privKey, authProtocol=usmHMACSHAAuthProtocol, privProtocol=usmAesCfb128Protocol), UdpTransportTarget((ipAddress, 161)), ContextData(), ObjectType(ObjectIdentity(OID)), lexicographicMode=False): if errorIndication: print(errorIndication) elif errorStatus: print('%s at %s' % (errorStatus.prettyPrint(), errorIndex and varBinds[int(errorIndex) - 1][0] or '?')) else: for varBind in varBinds: print(' = '.join([x.prettyPrint() for x in varBind]))

## 与第三方软件集成(Grafana+Prometheus/PRTG网络监控器/SolarWinds)

Cisco Prime基础设施能够轻松监控和配置多个网络设备,包括无线控制器。

Prime基础设施预装了所有OID,与WLC的集成只是向Prime添加WLC凭证。由于9800个 WLC,Prime主要依靠遥测从WLC收集大部分详细信息,而一小部分信息通过SNMP获取。

另一方面,Cisco WLC还可以与多个第三方监控解决方案集成,只要已知OID。

Grafana+Prometheus、PRTG Network monitor和SolarWinds服务器等程序允许导入MIB或OID,并 以用户友好的图形显示值。

此集成可能需要在SNMP服务器端进行一些调整。在本示例中,为PRTG监控器服务器提供每核心 CPU利用率OID,该OID返回字符串"0%/1%、1%/1%、0%/1%、0%/1%"。PRTG需要整数值并引 发错误。

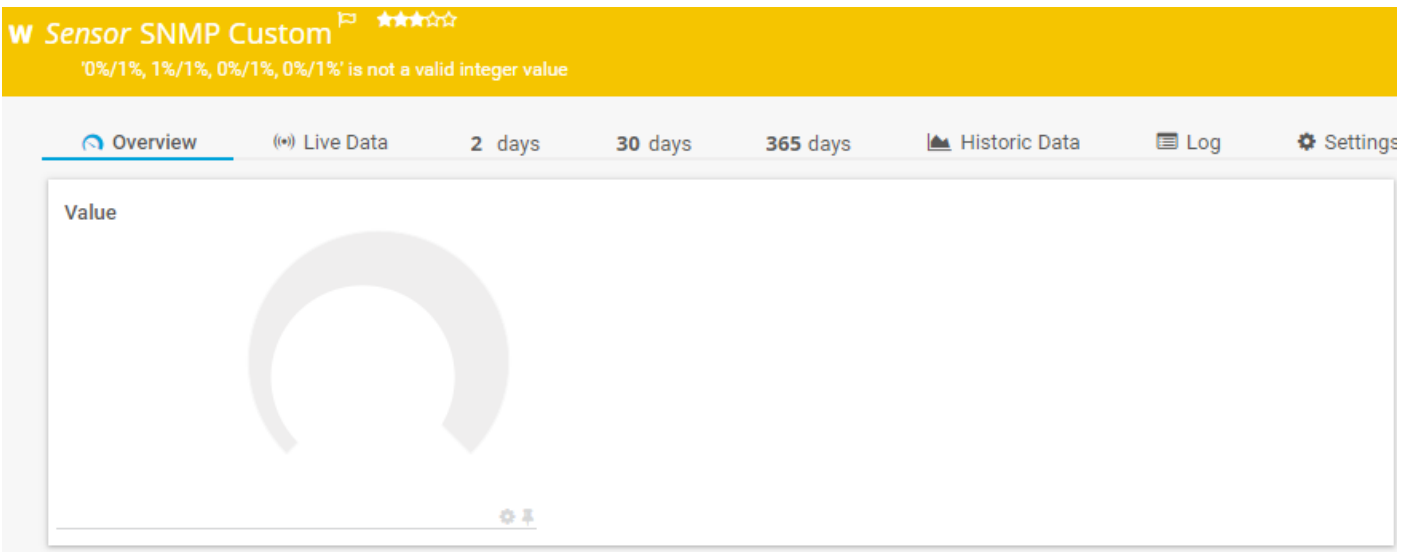

## 与CUCM集成

Cisco Unified Communications Manager(CUCM)具有无线终端跟踪功能,允许它根据客户端所连接 的AP大致跟踪客户端位置。要使用此功能,CUCM必须通过SNMP查询从WLC提取信息。

重要信息:许多CUCM版本受Cisco Bug ID [CSCvv07486](https://bst.cloudapps.cisco.com/bugsearch/bug/CSCvv07486) — 由于SNMP请求过大,因此无法 在WLC中同步接入点。当CUCM运行受影响的版本并且WLC具有10个以上接入点时,会触发 此问题。由于CUCM在单个批量请求中查询大量OID的方式不正确,WLC会拒绝应答或回复响 应**过**大。"过大"响应并非总是立即发出,而且可以延迟。WLC上的SNMP调试显示"SNMP:从 VlanXXSrParseV1SnmpMessage上的x.x.x.x通过UDP接收的数据包:数据包太大SrDoSnmp: ASN Parse Error"。

## 最常见受监控OID的表

该表包括一些最常用的对象名称及其OID,考虑的是MIB以非用户友好的语法显示数据:

注意:命令"show snmp mib 可以使用" <Object name>"中的|来验证9800 WLC上是否有可用 的特定对象名称。

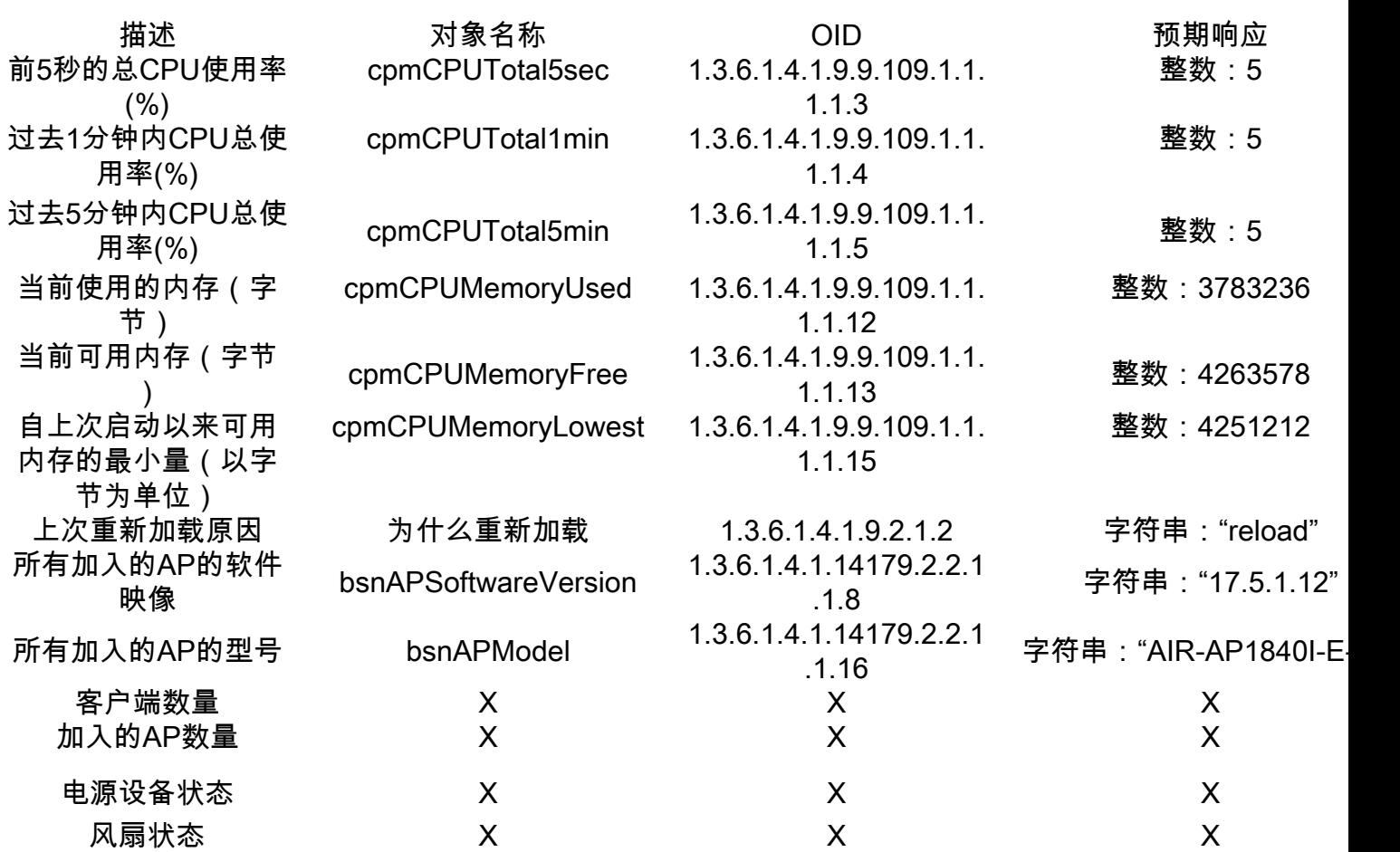

当前存在支持客户端总数和加入的接入点数中的OID的增强请求:

Cisco Bug ID [CSCvu26309](https://bst.cloudapps.cisco.com/bugsearch/bug/CSCvu26309) - 9800上不存在客户端计数的SNMP OID

Cisco Bug ID [CSCvv44330](https://bst.cloudapps.cisco.com/bugsearch/bug/CSCvv44330) - 9800上不存在适用于AP的SNMP OID

在撰写本文时,不支持电源单元(PSU)状态和风扇状态。已打开增强请求: Cisco Bug ID [CSCwa23598](https://bst.cloudapps.cisco.com/bugsearch/bug/CSCwa23598) - 9800 WLC增强功能/支持PSU和风扇状态SNMP OID(1.3.6.1.4.1.9.9.13)

## HA中的监控备用WLC

要监控高可用性集群中的备用WLC,仅能<u>从版本17.5.1开始</u>。可以通过RMI直接监控备用WLC,也 可以通过查询活动WLC监控备用WLC。

### 直接监控备用WLC

只有在RMI + RP HA类型中运行的WLC才能直接监控备用WLC。它通过备用WLC的备用冗余管理 接口(RMI)IP地址完成。

在此场景中,仅IF-MIB中的OID得到正式支持,因此仅可以监控备用WLC上所有接口的状态。9800- CL WLC的输出示例:

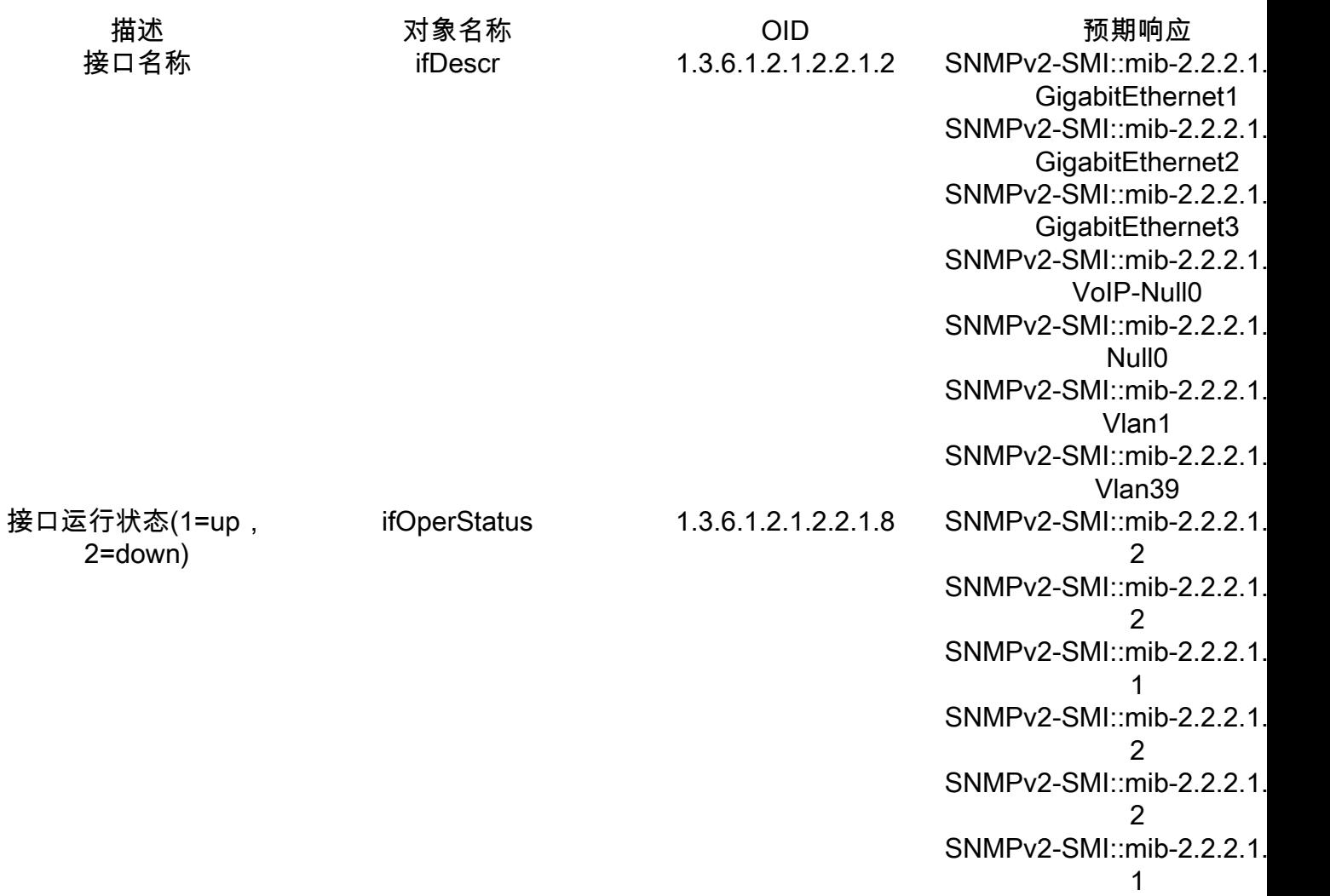

注意:备用WLC千兆2端口(用于流量交换的中继端口)预计处于关闭状态。发生故障转移后 ,备用WLC上的Gig 2端口将启动。9800物理设备(9800-80、9800-40和9800-CL)上的 TenGigabit端口也存在类似情况。

## 通过主用WLC监控备用WLC

还可以通过查询活动WLC来监控备用WLC状态。仅CISCO-LWAPP-HA-MIB和CISCO-PROCESS-MIB MIB受官方支持。当查询HA中的活动WLC时,第一个响应表示活动WLC的值,而第二个响应 表示备用WLC的值。

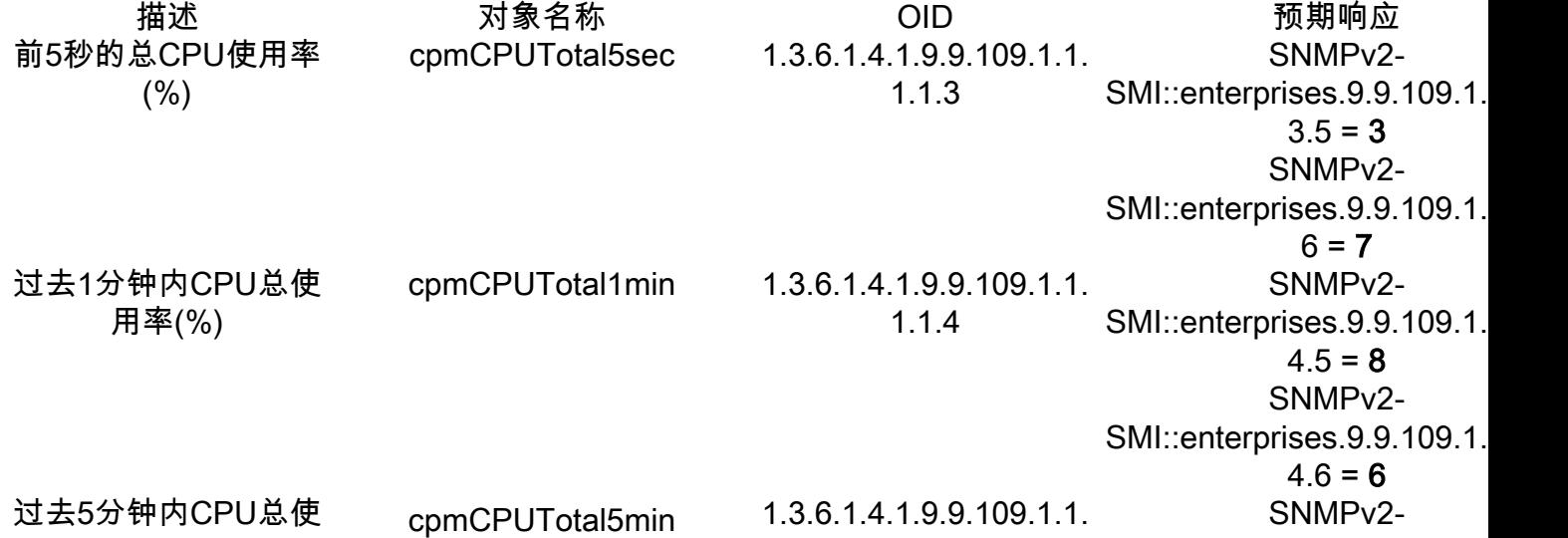

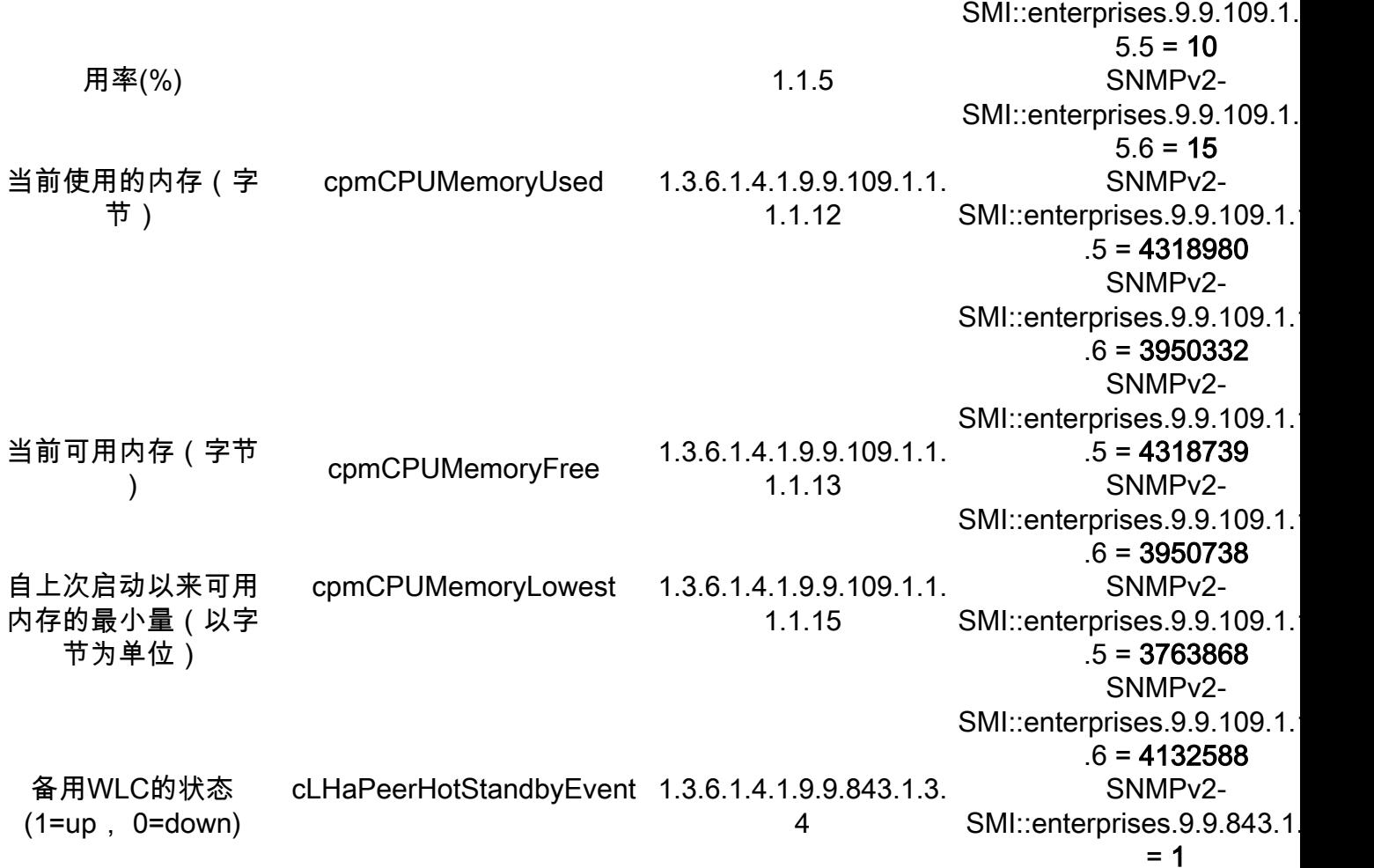

### 关于此翻译

思科采用人工翻译与机器翻译相结合的方式将此文档翻译成不同语言,希望全球的用户都能通过各 自的语言得到支持性的内容。

请注意:即使是最好的机器翻译,其准确度也不及专业翻译人员的水平。

Cisco Systems, Inc. 对于翻译的准确性不承担任何责任,并建议您总是参考英文原始文档(已提供 链接)。